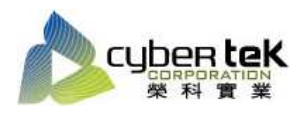

## 碳粉匣型號:HP-55A(CE255A)、HP-55X(CE255X) 適用機型:HP LaserJet P3015n/d/dn/x

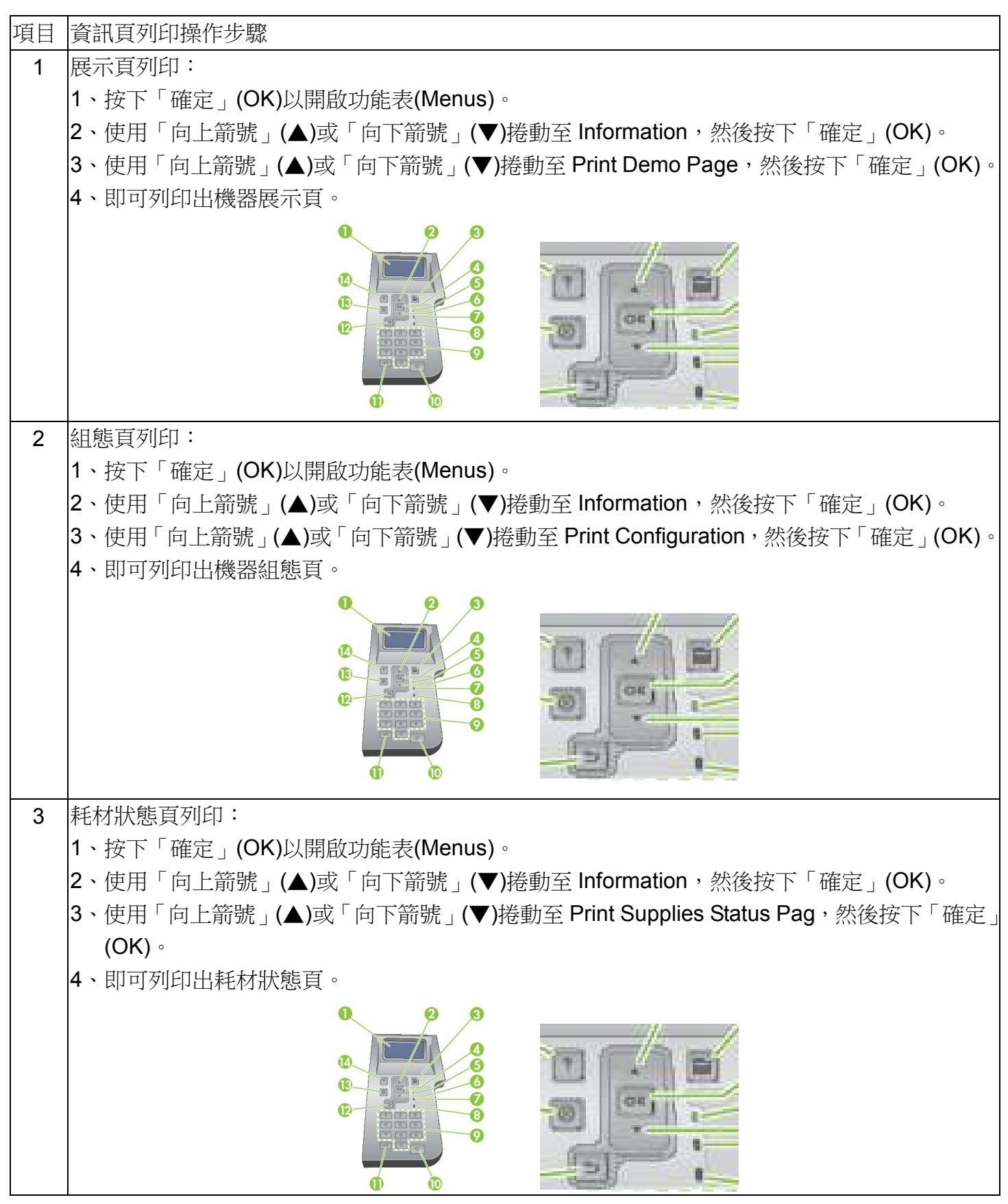

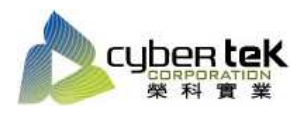

## Date: 2013/02/20 Rev.02

4 用量頁列印: 1、 按下「確定」(OK)以開啟功能表(Menus)。 2、 使用「向上箭號」(▲)或「向下箭號」(▼)捲動至 Information(資訊),然後按下「確定」(OK)。 |3、 使用「向上箭號」(▲)或「向下箭號」(▼)捲動至 Print Usage Page(用量頁),然後按下「確 定」(OK)。 4、 即可列印出用量頁。  $\Phi$ Õ  $\mathbf{C}$  $\mathcal{D}$  $\mathbb{R}$  $\bullet$  $\bullet$ ď

資料參考來源(相關圖片所有權為原所有權人所有)

- 1、 HP 系列印表機相關使用者手冊及面板介紹。
- 2、 http://www.hp.com.tw